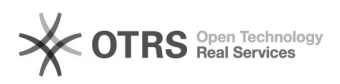

**FAQ-Artikel-Ausdruck**

## Tuto installation Prestashop

## 16.07.2024 09:26:09

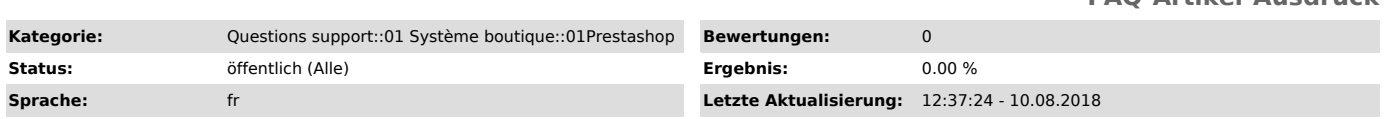

*Schlüsselwörter*

Tuto, Tutoriel, Installation Prestashop

## *Frage (öffentlich)*

Comment installer magnalister dans ma boutique Prestashop et quelles sont les particularités dont je dois tenir compte?

## *Lösung (öffentlich)*

Afin d'installer magnalister correctement dans le backoffice de votre boutique<br>Prestashop, veuillez suivre les indications suivantes (si une installation<br>défectueuse a d'ores et déjà été effectuée, désinstallez et supprime module) :

• téléchargez la version Prestashop de magnalister depuis notre [1]site

sous la rubrique « installation »<br>• extrayez le fichier ZIP "magnalister\_prestashop\_v3.0.3.zip ». Dans ce<br>fichier se trouve le fichier magnalister.zip • dans votre panneau d'administrateur cliquez sur« module » puis «

module »

• cliquez ensuite sur le bouton « + » en haut à droite • sélectionnez le fichier « magnalister.zip » et téléchargez-le.

Si vous rencontrez des problèmes lors du téléchargement, veuillez décompresser<br>le fichier magnalister.zip et copier son contenu dans le dossier « modules »<br>de votre répertoire racine Prestashop ( <prestashop root>/modules/ votre serveur FTP.

Notez que si vous utilisez un serveur Linux tout les droits de fichier et de dossiers (lecture, écriture, exécution) doivent être activés.

De plus les droits en écriture récursifs pour le dossier >prestashop root>/img/ doivent absolument être activés.

• Une fois l'installation terminée, magnalister apparaît dans la liste de module et peut-être installé définitivement • Un nouveau raccourcis sera ajouté à votre panneau d'administrateur

Service d'installation :

Vous pouvez également nous charger de l'installation du module en faisant une<br>[2]demande d'installation. Pour ce service, nous facturons 29,00 EUR.<br>L'installation est généralement effectuée les jours ouvrables, 6 heures ap que votre demande nous fut parvenue.

[1] https://www.magnalister.com/fr/ [2] https://www.magnalister.com/fr/#installation